# Cisco 7912 IP Phone - User Documentation

- 1. LCD screen
- 2. Model type
- 3. Soft key buttons
- 4. Navigation button
- 5. Menu button
- 6. Hold button
- 7. Keypad
- 8. Volume Control button
- 9. Handset
- 10. Footstand
- 11. Ring/Message indicator

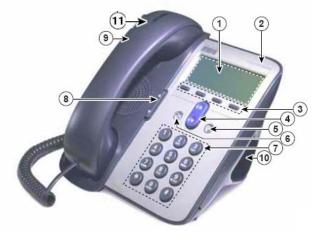

Figure 1: Cisco 7912 IP Phone

# **Dialing Instructions**

Placing A Call

Answering A Call

Ending A Call

Placing A Call On Hold

Last Number Redial

Voice Mail

Call Forwarding (to an extension)

Call Forwarding (to voice mail)

Call Parking

Transferring A Call (cold transfer)

Transferring A Call (warm transfer)

Conference

**Activating Monitor** 

### **Menu Button**

**Directories**: Missed Calls/Received Calls/Placed Calls

View Call Records

Dial From A Call Record

Delete Call Records

Name or Phone Number Search

Settings: Customizing Your Telephone

Display Contrast

Ring Type

Volume Adjustment - Ringer

Volume Adjustment - Handset/Speaker

#### Services

Currently unavailable until further notice

# **Dialing Instructions** Placing A Call When placing a call your telephone will be in "listen" Lift handset OR mode until the receiver is lifted. In "listen" mode you Press NewCall soft key will be able to hear the call but the other party will not Dial number using keypad (9 must be hear you. When the call is answered lift the receiver to dialed prior to placing an external talk. call. Internal extensions can be dialed directly) <u>Tip</u>: When placing a call, dial number with the handset down, press the **Dial** soft key, and then lift the handset. Dialing in this manner provides more time to place call before it times out. Answering A Call Called line is automatically selected. Lift handset Please Note: While on a call, another call can be answered by pressing the **Answer** soft key. The original call will be placed on hold. **Ending A Call** Hang up OR Press EndCall soft key Placing A Call On Hold Press the **Hold** button The call placed on hold will flash on phone's LCD screen. To return to a held call press the **Hold** button again. Please Note: If multiple calls are placed on hold, use the Navigation button (4) to select the call you wish to take off hold and then press the **Hold** button. Last Number Redial If using the redial feature before lifting the handset your Lift the handset and press the Redial telephone will be in "listen" mode. You will not be able soft key OR to speak with the other party until the handset is lifted. Press the **Redial** soft key and lift handset when party answers Voice Mail Lift the handset and press the Follow voice mail instructions to retrieve messages or change user options. **Message** soft key to access your voice mail Indicator light (11) on handset is lit when new messages are received. Light will remain lit until all new messages have been accessed. Call Forwarding (to an extension) While call forwarding is in effect you can call out from With the handset down press CFwdAll soft key and wait for two your telephone but can not receive incoming calls. To cancel call forwarding press the CFwdAll soft key beeps Enter the extension number again.

### Call Forwarding (to voice mail)

- With the handset down press
   CFwdAll soft key and wait for two beeps
- Press the Message soft key

While call forwarding is in effect you can call out from your telephone but can not receive incoming calls. To cancel call forwarding press the **CFwdAll** soft key again.

## Call Parking

- Press the more soft key
- Press the **Park** soft key (call is placed on hold)
- Hang up phone
- "Call park At XXXX", where XXXX is the extension used to store the call, will display on the phone's LCD screen for 10 seconds
- Note the "call park" extension and dial it at the phone that wishes to retrieve the call

Call parking allows a call to be placed on hold so that it can be retrieved from another phone on the Cisco system.

If the parked call is not retrieved within 60 seconds, it will ring the phone or extension that originally parked the call, and "CallPark Reversion (XXXX)", where XXXX is the extension used to store the call, will display.

### Transferring A Call (cold transfer)

- Press the **Trnsfer** soft key and wait for a tone (the caller is placed on hold)
- Dial the extension you wish to transfer the call to
- When you hear ringing press the Trnsfer soft key to transfer the call

If you make a dialing error while attempting to transfer a call press the **EndCall** soft key and then the **Hold** button to return to the original caller.

## Transferring A Call (warm transfer)

- Press the Trnsfer soft key and wait for a tone (the caller is placed on hold)
- Dial the extension you wish to transfer the call to
- Wait for an answer and announce the call
- Press the Trnsfer soft key to transfer the call

If you make a dialing error, or the called party does not answer or want to accept the transferred call, press the **EndCall** soft key and then the **Hold** button to return to the original caller.

### Conference

- While on a call press the more and then the Confrn soft keys - you will hear a tone and the caller is placed on hold
- Dial the telephone number you wish to add to the call
- When the called party answers you can talk privately
- To complete the conference call press the **Confrn** soft key
- Repeat the procedure to add up to 5 additional parties to the conference call, including yourself

If you make a dialing error, or the called party does not answer or want to participate in the conference call, press the **EndCall** soft key and then the **Hold** button to return to the original caller(s).

### **Activating Monitor**

 While on a call, press the Monitor soft key While monitoring a call you will be able to hear the other party but they will not be able to hear you.

To resume the call, press the **MonOff** soft key. If you hung up the handset after pressing the "Monitor" soft key, simply lift the handset to resume the call.

### **Menu Button**

Directories: Missed Calls/Received Calls/Placed Calls

#### View Call Records

- Press the **Menu** button
- Select Directories
- Select a particular directory (Missed Calls/Received Calls/Placed Calls)

### Dial From A Call Record

- Follow the steps above to access the desired directory
- Select a record using the Navigation button
- If necessary, use the EditDial soft key to add digits to the number (e.g., "9" for external calls)
- Press the **Dial** soft key to dial the number
- To exit directory press the Exit soft key until all menus are closed

<u>Please Note</u>: If a call record is selected and you lift the handset, the number will be dialed.

### **Delete Call Records**

- Press the **Menu** button
- Select Directories
- Press the Clear soft key to delete <u>all</u>
  of the records in <u>all</u> the directories
  (Missed Calls/Received Calls/Placed
  Calls) <u>OR</u>
- To delete a particular call record, select the directory where the record resides, highlight it using the Navigation button, and then press the Delete soft key

#### Name or Phone Number Search

- Press the **Menu** button
- Select Directories
- Select **Directory Services**
- Select Corporate Directory
- Use the keypad to enter search criteria (name or phone number)
- Press **Search** soft key to perform search
- To exit directory press the Exit soft key until all menus are closed

When using the "Corporate Directory" you can search Trent University's Phone Directory by name or phone number.

If the search returns a number it can be dialed by pressing the **Dial** soft key. If necessary, use the **EditDial** soft key to add digits to the number (e.g., "9" for external calls).

<u>Please Note</u>: If a searched entry is selected and you lift the handset, its number will be dialed.

| Settings: Customizing Your Telephone                                                                                                    |  |
|----------------------------------------------------------------------------------------------------|--|
| Display Contrast                                                                                                    |  |
|                                                                                                    |  |
| Ring Type                                                                                                    |  |
|                                                                                                    |  |
| Volume Adjustment – Ringer                                                                                                    |  |
|                                                                                                    |  |
| Volume Adjustment - Handset/Speaker                                                                                                    |  |
|                                                                                                    |  |
| Services:                                                                                                    |  |
| Services are currently unavailable until further notice.  If "Services" is selected, please lift and replace handset until "Menu" button is no longer illuminated. Otherwise, phone will be locked up. |  |
|                                                                                                    |  |

Free Manuals Download Website

http://myh66.com

http://usermanuals.us

http://www.somanuals.com

http://www.4manuals.cc

http://www.manual-lib.com

http://www.404manual.com

http://www.luxmanual.com

http://aubethermostatmanual.com

Golf course search by state

http://golfingnear.com

Email search by domain

http://emailbydomain.com

Auto manuals search

http://auto.somanuals.com

TV manuals search

http://tv.somanuals.com